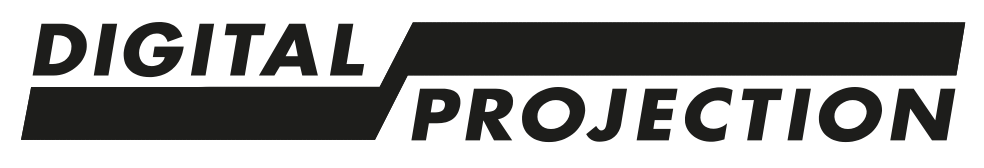

# E-Vision Laser 13000 Serie **WICHTIGE INFORMATIONEN**

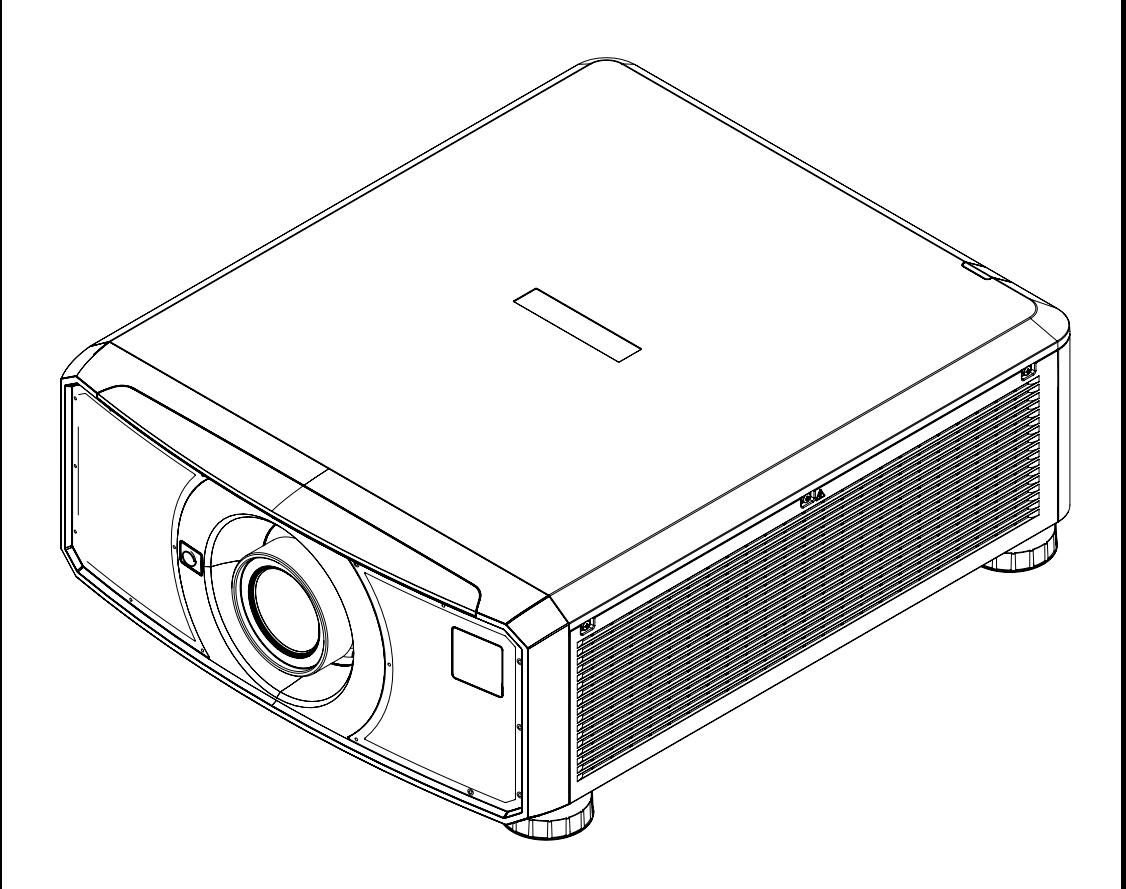

**Rev A September 2021 119-944A**

# **Diese Seite wurde mit Absicht frei gelassen.**

# <span id="page-2-0"></span>**Kontaktinformationen**

#### **Europa**

Digital Projection Limited

Greenside Way, Middleton, Manchester, M24 1XX, Vereinigtes Königreich

*Eingetragen in England unter Nr. 2207264 Eingetragener Firmensitz: wie vorstehend*

Tel.: (+44) 161 947 3300 Fax: (+44) 161 684 7674

enquiries@digitalprojection.co.uk service@digitalprojection.co.uk

www.digitalprojection.co.uk

#### **Dubai**

Digital Projection FZE Unit B4, Light Industrial Units 4, Silicon Oasis, Dubai, VAE Tel.: +971 43300800 enquiries@digitalprojection.co.uk www.digitalprojection.com

#### **Nordamerika**

Digital Projection Inc.

55 Chastain Road, Suite 115Kennesaw, GA 30144, USA

Tel.: (+1) 770 420 1350 Fax: (+1) 770 420 1360

Digital Projection Japan

〒105-0012 東京都港区芝大門

2-1-14 Shibadaimon, Minato-ku, Tokio, Japan 105-0012 japan@digitalprojection.co.uk www.digitalprojection.com/jp

powerinfo@digitalprojection.com www.digitalprojection.com

#### **China**

#### Digital Projection China

中国 北京市 朝阳区 芍药居北 里101号 世奥国际中心A座2301 室(100029)

Rm A2301, ShaoYaoJu 101 North Lane, Shi Ao International Center, Chaoyang District, Peking 100029, VR CHINA

Tel.: (+86) 10 84888566 Fax: (+86) 10 84888566-805

techsupport@dp-china.com.cn

www.dp-china.com.cn

#### **Taiwan**

Digital Projection Taiwan 186 Ruey Kuang Rd, Neihu District, Taipei, 114 Taiwan Tel.: +886-8797-2088 x8854 Taiwan@digitalprojection.co.uk

#### **Korea**

**Japan**

2-1-14

Digital Projection Korea 1511, Byucksan Digital Valley 6 cha, Gasan-dong, Geumcheongu, Seoul, Korea Tel.: (+82) 2 515 5303 #1417

Korea@digitalprojection.co.uk

#### **Indien**

Digital Projection India Plot-43, Sector-35, HSIIDC, Gurgaon Haryana -122001 Tel.: +91-124-4874900#4275 india@digitalprojection.co.uk

# <span id="page-3-0"></span>**Inhalt**

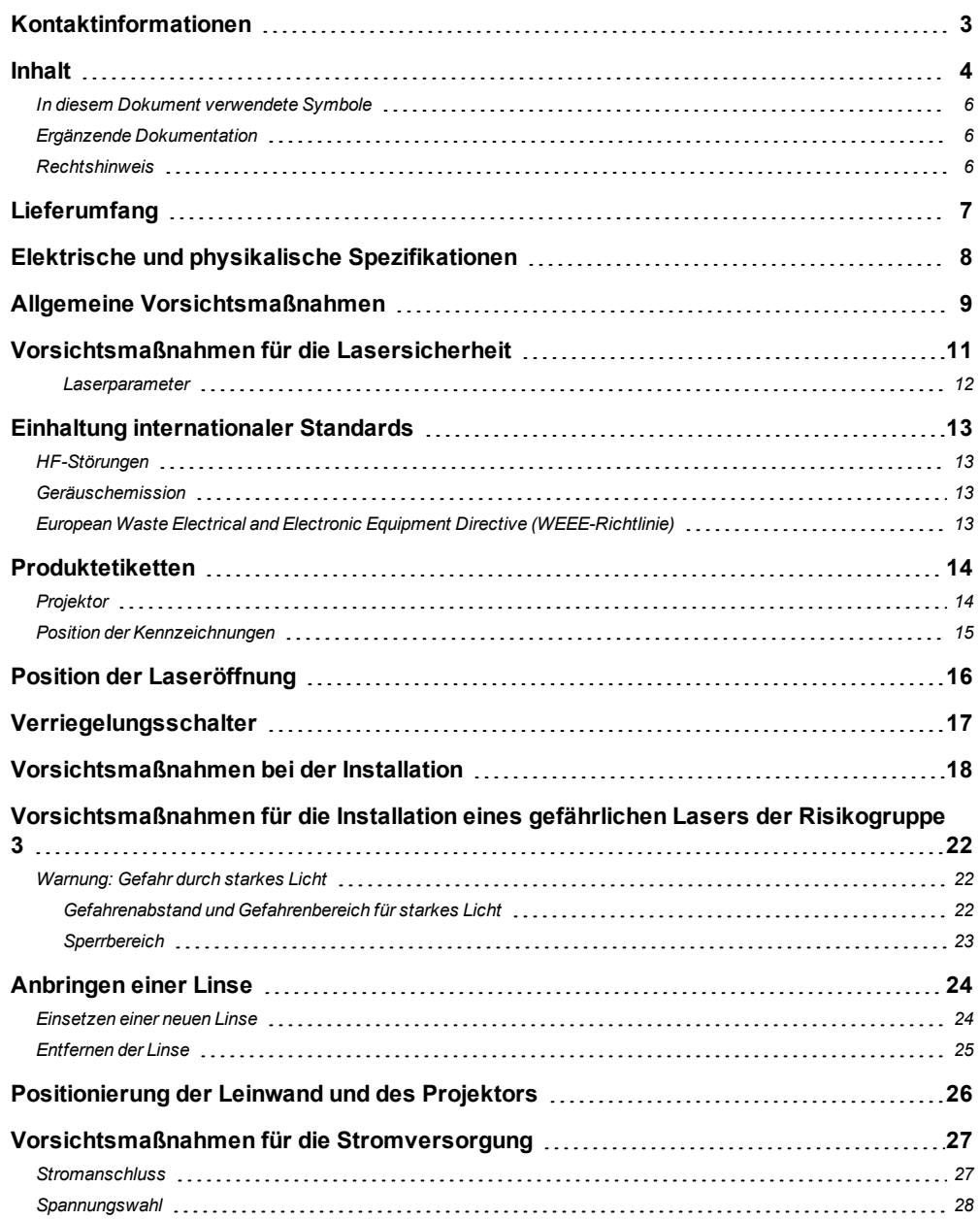

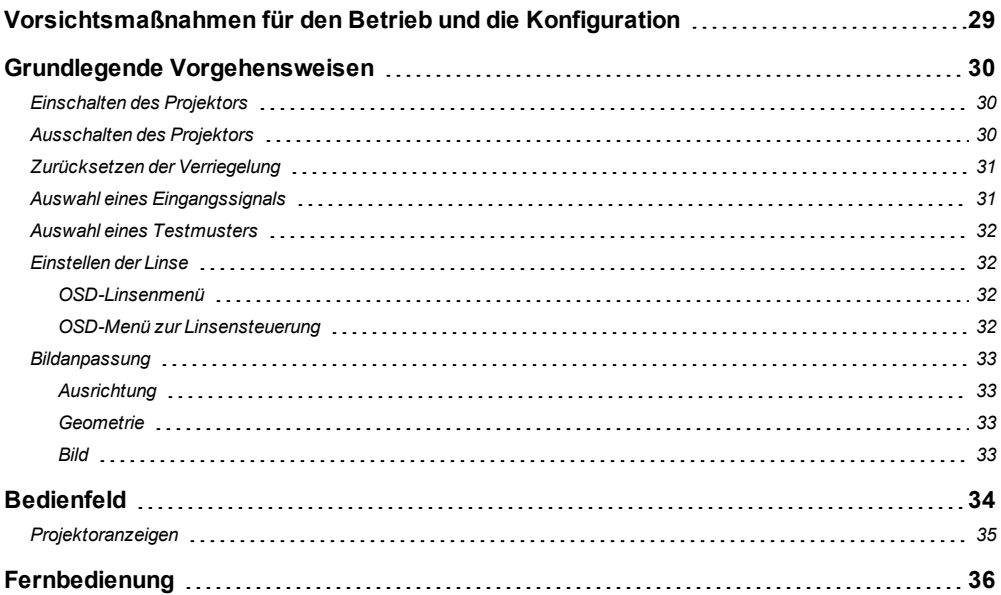

# <span id="page-5-0"></span>**In diesem Dokument verwendete Symbole**

Manche in diesem Dokument angegebenen Informationen werden von den folgenden Symbolen begleitet:

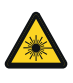

**WARNUNG VOR LASER: Dieses Symbol zeigt an, dass möglicherweise das Risiko von Augenkontakt mit Laserstrahlung besteht, wenn die Anweisungen nicht genau befolgt werden.**

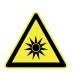

**WARNUNG VOR STARKEM LICHT: Dieses Symbol zeigt an, dass ein Risiko durch starkes Licht besteht, das zu Verletzungen führen kann, wenn die Anweisungen nicht genau befolgt werden.**

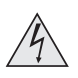

**WARNUNG VOR ELEKTRISCHER SPANNUNG: Dieses Symbol zeigt an, dass das Risiko eines Stromschlags besteht, wenn die Anweisungen nicht genau befolgt werden.**

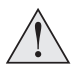

**WARNUNG: Dieses Symbol zeigt an, dass eine Verletzungsgefahr für Sie und/oder eine Beschädigungsgefahr für das Gerät besteht, wenn die Anweisungen nicht genau befolgt werden.**

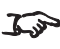

*HINWEIS: Dieses Symbol weist auf wichtige Informationen hin, die Sie durchlesen sollten.*

# <span id="page-5-1"></span>**Ergänzende Dokumentation**

Vollständige Informationen zum Betrieb, Anschluss und Einrichten des Projektors finden Sie in den Benutzerhandbüchern.

Bitte verwenden Sie den QR-Code (ebenfalls auf dem Projektor verfügbar) um die aktuellsten Handbücher und andere Dokumentationen zum E-Vision-Projektor über die Website von Digital Projection abzurufen.

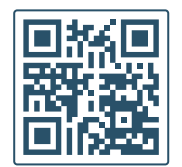

Besuchen Sie alternativ die Website von Digital Projection, um die aktuellsten Handbücher und andere Dokumentationen abzurufen.

# <span id="page-5-2"></span>**Rechtshinweis**

Alle Warenzeichen und Handelsmarken, die in diesem Dokument erwähnt werden, bleiben Eigentum des jeweiligen Inhabers. Digital Projection verzichtet auf jegliche Eigentumsansprüche bezüglich Warenzeichen und Handelsmarken Dritter.

Copyright © 2021 Digital Projection Ltd. Alle Rechte vorbehalten.

# <span id="page-6-0"></span>**Lieferumfang**

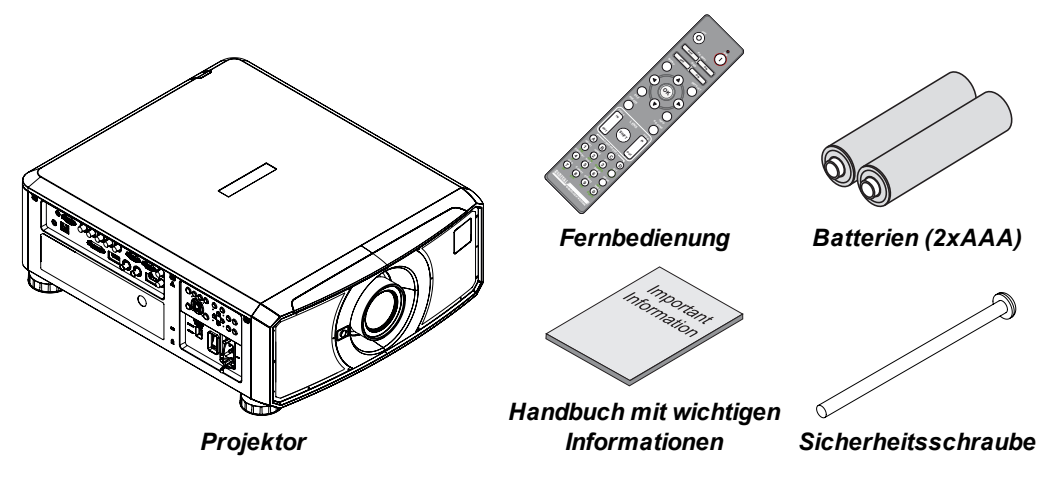

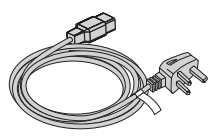

*Stromkabel, Vereinigtes*

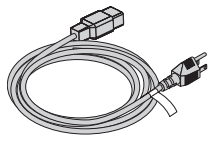

*NEMA 5-15P - C19 Netzkabel, Nordamerika*

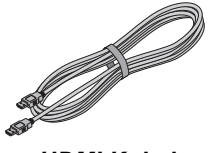

*HDMI-Kabel*

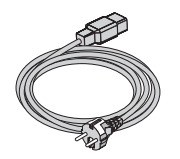

*Königreich Stromkabel, Europa Stromkabel, China*

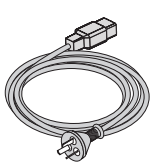

# <span id="page-7-0"></span>**Elektrische und physikalische Spezifikationen**

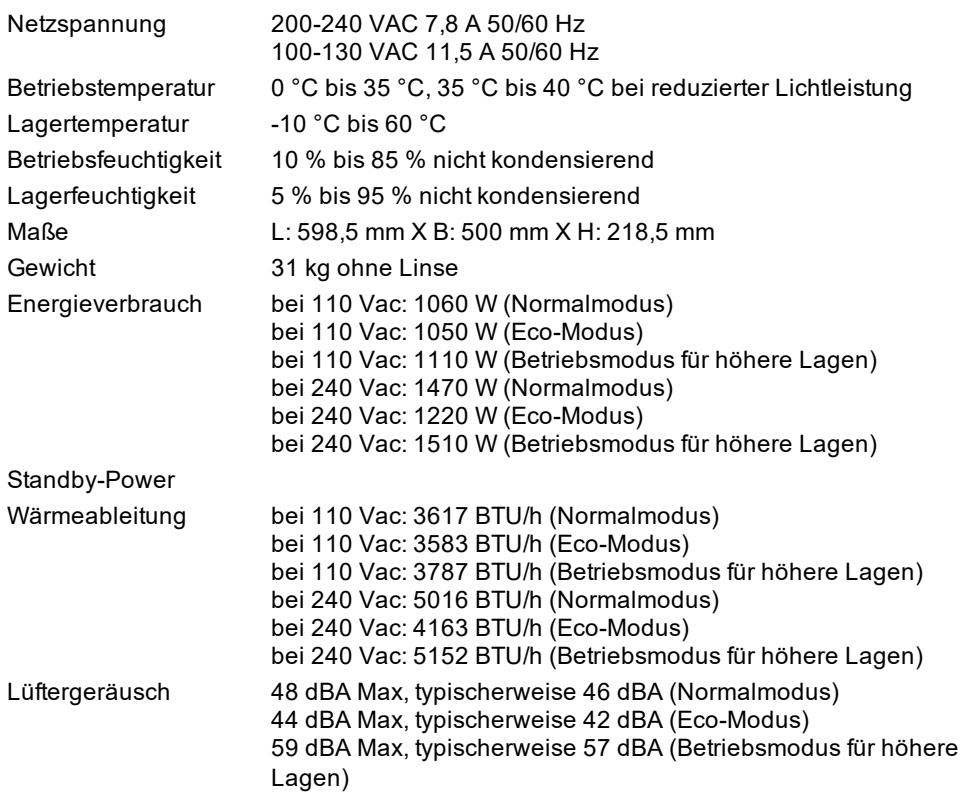

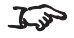

**Spezifikationen können ohne vorherige Ankündigung geändert werden.** 

# <span id="page-8-0"></span>**Allgemeine Vorsichtsmaßnahmen**

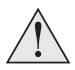

**Warnung**! **Werden die folgenden allgemeinen Vorsichtsmaßnahmen ignoriert, können schwere Körperverletzungen bis zum Tod auftreten.**

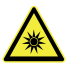

**Gefahr für die Augen! Sehen Sie bei eingeschalteter Lichtquelle niemals direkt in die Linse. Die hohe Helligkeit kann zu dauerhaften Augenschäden führen.**

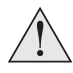

**Brandgefahr! Halten Sie brennbares Material fern von heißen Oberflächen und dem projizierten Strahl. Stellen Sie sicher, dass Kabel keine heißen Oberflächen berühren.**

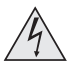

**Stromschlaggefahr! Verwenden Sie ausschließlich Komponenten, Werkzeuge, Zubehör und Ersatzteile, die durch den Hersteller zugelassen sind.**

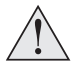

**Stolpergefahr! Führen Sie Kabel so, dass ein Herausziehen, Stolpern oder Beschädigen durch andere Personen unmöglich ist.**

**Verwenden Sie das Gerät in der vorgeschriebenen Umgebung und unter den vorgeschriebenen Bedingungen.**

**Schalten Sie das Gerät vor jeder Reparatur oder Wartung ab und trennen Sie es vom Netz.**

**Halten Sie Körperteile, Haare, Kleidung und Schmuck fern von beweglichen Teilen im Gerät.**

**Betreiben Sie das Gerät nicht ohne eine installierte Linse.**

**Verwenden Sie einen Objektivkappe, wenn Sie das gerät installieren oder bewegen.**

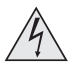

**Verwenden Sie das Gerät nicht, wenn es defekt ist oder die Abdeckung/die Versiegelung beschädigt ist.**

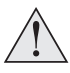

**Reparaturen/Wartungen dürfen nicht vom Endnutzer durchgeführt werden.**

**Öffnen Sie nicht das Gehäuse. Es gibt keine vom Benutzer zu reparierenden Teile im Inneren.**

**Reparaturen/Wartungen dürfen ausschließlich von autorisierten Personen durchgeführt werden.**

**Verwenden Sie nur das im Lieferumfang enthaltene Stromkabel.**

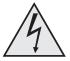

**Stellen Sie sicher, dass die Steckdose über einen Erdanschluss verfügt, da dieses Gerät geerdet werden MUSS.**

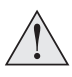

**Stellen Sie sicher, dass keine kleinen Gegenstände wie Papier oder Kabel in den Projektor gelangen. Sollte dies geschehen, schalten Sie das Gerät unverzüglich ab und lassen Sie die Gegenstände von autorisiertem Personal entfernen.**

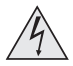

**Schützen Sie den Projektor vor Regen oder Feuchtigkeit und stellen Sie keine Flüssigkeiten auf den Projektor.**

**Trennen Sie Geräte vor der Reinigung vom Stromnetz und verwenden Sie ein feuchtes (nicht nasses) Tuch.**

**Berühren Sie den Netzstecker nicht mit nassen Händen.**

**Berühren Sie den Netzstecker nicht während eines Gewitters.**

**Seien Sie beim Umgang mit dem Stromkabel vorsichtig und vermeiden Sie starkes Biegen. Verwenden Sie keine Stromkabel, die beschädigt sind.**

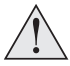

**Berühren Sie nicht die Lüftungsöffnungen, da diese im Betrieb heiß werden.**

**Lüftungsöffnungen nicht abdecken oder blockieren.**

**Linse nicht abdecken, während der Projektor eingeschaltet ist. Dies könnte einen Brand verursachen.**

**Lassen Sie den Projektor stets 5 Minuten lang abkühlen, bevor Sie ihn vom Strom nehmen oder handhaben.**

**Verwenden Sie zur Reinigung von Projektor und Linse keine scharfen Reinigungsmittel oder Lösungen wie Alkohol oder Verdünnungsmittel.**

# <span id="page-10-0"></span>**Vorsichtsmaßnahmen für die Lasersicherheit**

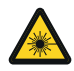

**Warnung**! **Werden die folgenden allgemeinen Vorsichtsmaßnahmen ignoriert, können schwere Körperverletzungen bis zum Tod auftreten.**

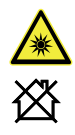

**Gefahr permanenter/vorübergehender Erblindung**

**Nicht für den Hausgebrauch bestimmt.**

**Laserprodukt der Klasse 1 RG3. Der direkte Kontakt mit dem Strahl ist verboten, RG3 IEC 62471-5:2015.**

**Bediener müssen innerhalb der Gefahrenentfernung den Zugang zum Strahl kontrollieren oder das Produkt so hoch anbringen, dass die Augen der Zuschauer innerhalb der Gefahrenentfernung nicht dem Strahl ausgesetzt sind.**

**Das Produkt darf gemäß den Bestimmungen von IEC 62471-5:2015 und dem** Dokument "Wichtige Informationen" oder dem Benutzerhandbuch nur von **eingewiesenen und qualifizierten Personen (IEC 62368-1:2020) installiert und betrieben werden.**

**Vorsicht: Andere als die hier aufgeführte Verwendung der Bedienelemente, Einstellungen oder Durchführung von Verfahren können zur Exposition gegenüber gefährlicher Strahlung führen.**

Der Austausch der Linse darf gemäß dem Dokument "Wichtige Informationen" oder **dem Benutzerhandbuch nur von eingewiesenen und qualifizierten Personen durchgeführt werden. Wenden Sie sich im Zweifelsfall an Ihren Händler.**

**Stellen Sie sicher, dass der Projektor ausgeschaltet und von der Stromversorgung getrennt ist, bevor Sie einen Linsenaustausch vornehmen.**

**Betreiben Sie das Gerät nicht ohne die erforderlichen Abdeckungen.**

**Dieses Produkt (MLS) besitzt ein integriertes Lasermodul der Klasse 4. Versuchen Sie nicht, das Lasermodul zu zerlegen oder zu verändern.**

**Sehen Sie bei eingeschalteter Lichtquelle niemals direkt in die Linse. Die hohe Helligkeit kann zu dauerhaften Augenschäden führen.**

## <span id="page-11-0"></span>**Laserparameter**

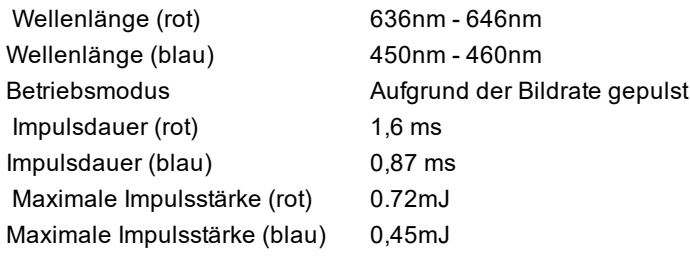

# <span id="page-12-0"></span>**Einhaltung internationaler Standards**

# CE FC<sub>15</sub>

# <span id="page-12-1"></span>**HF-Störungen**

FCC

Die Federal Communications Commission erlaubt keine Modifizierungen oder Änderungen am Gerät AUSSER den von Digital Projection in diesem Handbuch beschriebenen. Verstöße gegen diese gesetzlichen Bestimmungen könnte Ihre Berechtigung zum Betrieb dieses Geräts aufheben.

Dieses Gerät wurde getestet und entspricht den Grenzwerten für ein Gerät der Klasse B gemäß Teil 15 der FCC-Bestimmungen. Diese Grenzwerte dienen zum Schutz gegen schädliche Interferenzen, wenn das Gerät in einer kommerziellen Umgebung betrieben wird. Dieses Gerät produziert und nutzt Hochfrequenzenergie und kann diese ausstrahlen. Wenn es nicht in Übereinstimmung mit den Anweisungen im Handbuch installiert und benutzt wird, besteht die Möglichkeit, dass es Störungen des Funkverkehrs verursacht. Der Betrieb dieses Geräts in einem Wohngebiet kann schädliche Störungen verursachen. In diesem Fall ist der Benutzer dafür verantwortlich, die Störungen zu beheben.

# <span id="page-12-2"></span>**Geräuschemission**

GSGV Geräte- und Maschinenlärmschutzverordnung

Der Schalldruckpegel liegt unter 48 dB (A) bei normalem Betriebsmodus gemäß ISO 3744 oder ISO 7779.

# <span id="page-12-3"></span>**European Waste Electrical and Electronic Equipment Directive (WEEE-Richtlinie)**

Digital Projection Ltd hat sich uneingeschränkt zur Minimierung von Abfällen von Elektro- und Elektronikgeräten verpflichtet. Alle Komponenten unsere Produkte werden mit dem Ziel der Wiederverwendung, Rückgewinnung und des Recyclings hergestellt. Aus diesem Grund können Sie Ihren ausgedienten Projektor bei Digital Projection Ltd oder seinen Vertretern zurückgeben, um die Umweltbelastung zu minimieren.

# <span id="page-13-1"></span><span id="page-13-0"></span>**Produktetiketten**

# **Projektor**

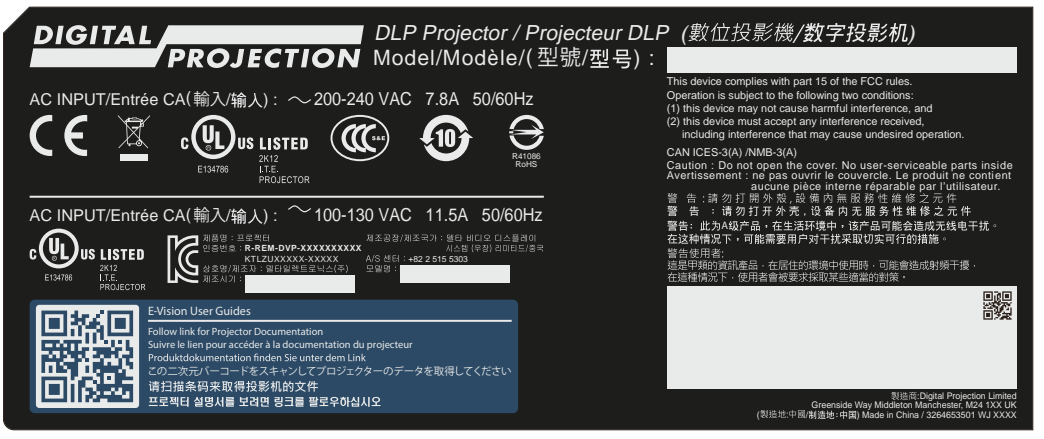

#### *Herstellerkennzeichnung*

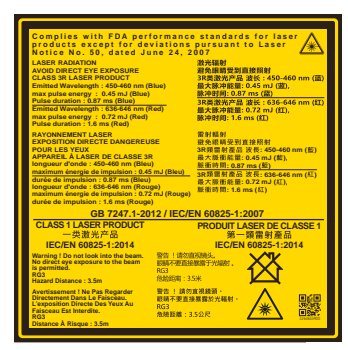

*Erläuternde Kennzeichnung*

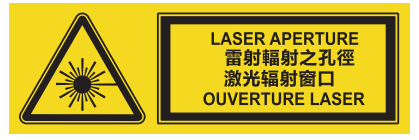

*Kennzeichnung für Laseröffnung*

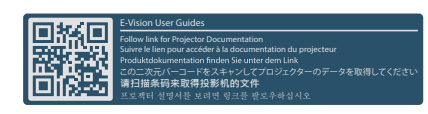

*Kennzeichnung für Bedienungsanleitungen*

# <span id="page-14-0"></span>**Position der Kennzeichnungen**

1. Position des Gefahrenhinweissymbols und der Kennzeichnung für die Laseröffnung am Gehäuse des Projektors.

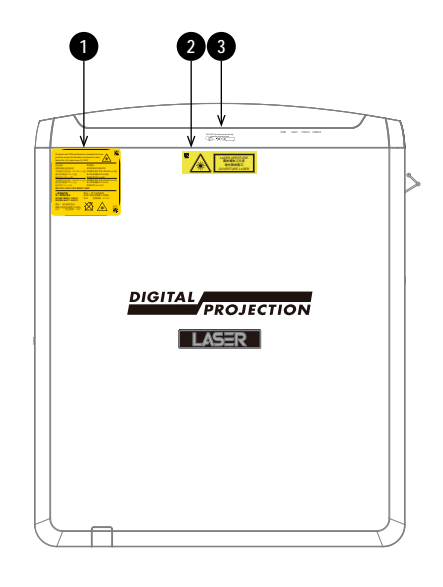

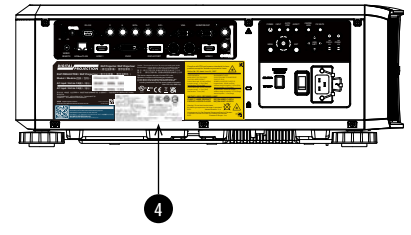

# <span id="page-15-0"></span>**Position der Laseröffnung**

1. Die Laseröffnung befindet sich wie unten angezeigt.

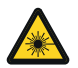

**Setzen Sie das Auge keiner direkten Laserstrahlung aus.**

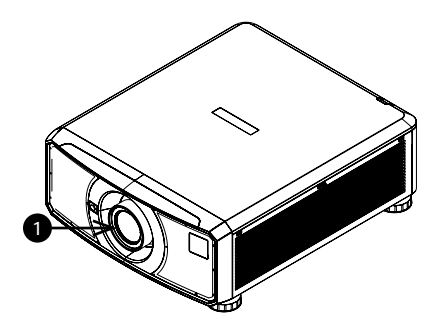

# <span id="page-16-0"></span>**Verriegelungsschalter**

Verriegelungsschalter sind im Hauptgehäuse in der Abdeckung installiert. Wenn diese aktiviert sind, schalten sie das System individuell ab.

- 1. Wird aktiviert, wenn die Projektionslinse entfernt oder falsch angebracht wird.
- 2. Wird aktiviert, wenn die obere Abdeckung entfernt wird.

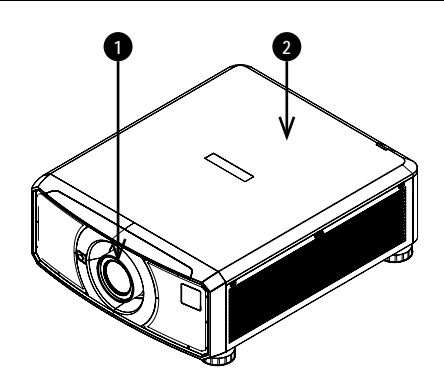

**SLC vorsichtig handhaben. Vermeiden Sie beim Entnehmen aus der Verpackung die Einwirkung von Stößen und Schlägen auf**

**den SLC. Der Krümmungsradius des SLC sollte 20 cm nicht unterschreiten. Bei engeren Radien kann die Glasfaser im Kabel beschädigt werden.**

# <span id="page-17-0"></span>**Vorsichtsmaßnahmen bei der Installation**

**Der Projektor darf nur von ausreichend qualifizierten Personen gemäß den örtlichen Bauvorschriften installiert werden.**

**Der Projektor ist schwer. Verwenden Sie sichere Verfahren beim Anheben des Projektors.**

**Lassen Sie den Projektor nicht fallen und vermeiden Sie Stöße und Schläge.**

**Stellen Sie den Projektor nicht in der Nähe von Gegenständen auf, für die die vom Projektor erzeugte Wärme eine Gefahr darstellt, zum Beispiel Deckenplatten aus Styropor, Vorhänge usw.**

**Installieren Sie den Projektor in einem trockenen Bereich, frei von Staub, Feuchtigkeit, Rauch, Sonneneinstrahlung oder Hitze.**

**Stellen Sie sicher, dass die Zuluft nicht aus der heißen Abluft gespeist wird. Stellen Sie beim Betrieb des Projektors in geschlossenen Räumen sicher, dass die Umgebungslufttemperatur nicht die Betriebstemperatur des Projektors übersteigt und sowohl Zu- als auch Abluftöffnungen frei sind.**

**Alle geschlossenen Räume sollten eine zertifizierte thermische Bewertung durchlaufen, um sicherzustellen, dass der Projektor keine Abluft aufnimmt, da dies zu einem Abschalten des Geräts führen könnte, selbst wenn die Temperatur im Raum innerhalb des zulässigen Betriebstemperaturbereichs liegt.**

**Vermeiden Sie eine Installation in Umgebungen mit hohen Temperaturen, unzureichender Kühlung und starker Staubbildung. Halten Sie Ihr Gerät fern von fluoreszierenden Lampen (>1 Meter), um eine Fehlfunktion aufgrund von IR-Störungen zu vermeiden.**

**Vermeiden Sie die Installation in der Nähe von Kanälen für Klimaanlagen oder einem Subwoofer.**

**Der Projektor sollte so nah wie möglich an einer Steckdose installiert werden.**

**Der Stromanschluss sollte leicht zugänglich sein, sodass im Notfall eine schnelle Trennung vom Stromnetz möglich ist.**

**Bitte achten Sie bei der Installation des Projektors auf die Anordnung anderer installierter Lasergeräte. Diese Systeme können eine dauerhafte Beschädigung an den in unseren Projektoren verwendeten DMD-Bildgebungsgeräten verursachen. Solche Beschädigungen sind nicht durch die Garantie abgedeckt.**

**Vermeiden Sie bei Verwendung des Projektors in einer Umgebung, wo leistungsstarke Lasersysteme anderer Anbieter zum Einsatz kommen, dass Laserstrahlen direkt auf die Projektionslinse treffen. Einfallendes Licht könnte gebündelt auf die optische Vorrichtung treffen und Beschädigungen am DLP DMD verursachen.**

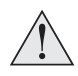

**Stellen Sie vor der Installation sicher, dass die Fläche, Decke oder die Montagevorrichtung, die den Projektor halten soll, das Gesamtgewicht aus Projektor und Linse tragen kann.**

**Bei Deckeninstallationen sollten immer zusätzlich Sicherheitsketten oder -kabel verwendet werden.**

**Stellen Sie bei Deckeninstallationen sicher, dass die Gewichtsbeschränkung nicht überschritten wird und der Projektor ausreichend gesichert ist.**

**Der Projektor kann, wie im Diagramm abgebildet, in einer beliebigen Position betrieben werden.**

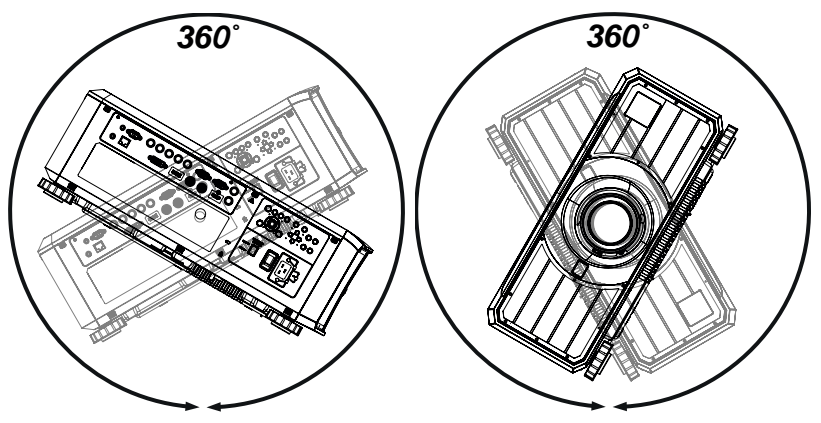

*Kippen (links) und drehen (rechts)*

**Die folgenden Positionen sollten vermieden werden, da sie die Lebensdauer des Motors verkürzen können:**

**Linse zeigt nach unten**

**Eingänge und Ausgänge zeigen nach oben**

**Achten Sie darauf, dass der Abstand zwischen den Lüftungsauslässen und jeder Wand mindestens 50 cm beträgt. An allen anderen Seiten sollte der Abstand mindestens 30 cm betragen.**

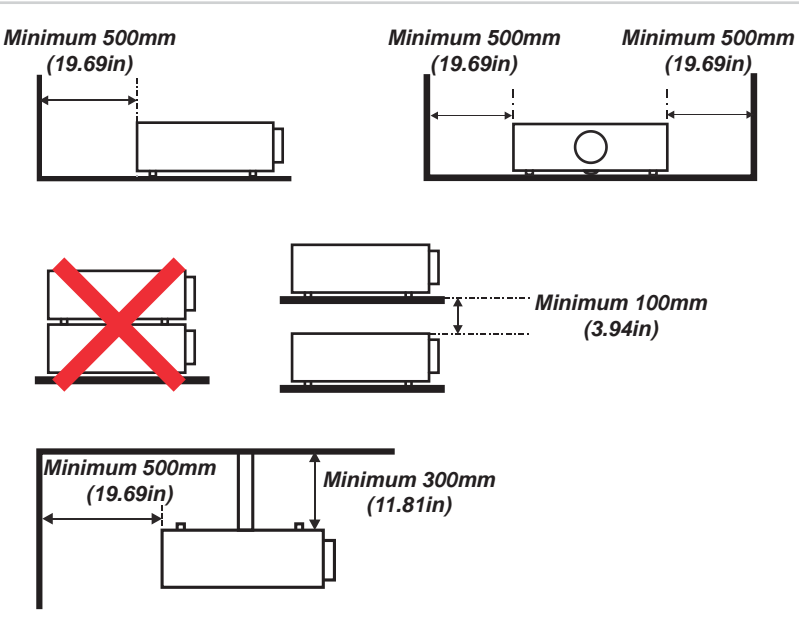

*Beispiel für die Aufstellung*

**Stellen Sie sicher, dass die Schutzkappe der Linse entfernt wurde, bevor Sie den Projektor in Betrieb nehmen. Lichtenergiepegel können nachweislich Beschädigungen an der Linse und den optischen Komponenten des Projektors verursachen. Solche Beschädigungen sind nicht durch die Garantie abgedeckt.**

**Stellen Sie sicher, dass die Schutzkappe auf der Rückseite der Linse entfernt wurde, bevor Sie diese in den Projektor einsetzen.**

**Verbinden Sie das LAN-Kabel nur mit einer Computer-LAN-Verbindung. Andere ähnliche Anschlüsse verfügen möglicherweise über eine gefährliche Hochspannungsquelle.**

**Verwenden Sie zum Anschließen an den VGA IN-Anschluss des Projektors einen VGA IN-Stecker. Dieser muss fest sitzen und die Schraube auf beiden Seiten ausreichend angezogen sein, um eine ordnungsgemäße Verbindung des Signalkabels für optimale Anzeigeeffekte sicherzustellen.**

**Das Netzkabel und das Signalkabel sollten angeschlossen werden, bevor der Projektor eingeschaltet wird. Während des Hochfahrens und des Betriebs dürfen das Signalkabel und das Netzkabel NICHT ein- oder ausgesteckt werden, um eine Beschädigung des Projektors zu vermeiden.**

**Schalten Sie bei einem Betrieb in Höhenlagen den High Fan Speed Mode ein. Schalten Sie bei einem Betrieb in Höhenlagen den High Fan Speed Mode ein.**

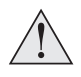

**Während des Gebrauchs erzeugt der Projektor Wärme. Die internen Lüfter leiten die Hitze des Projektors beim Abschalten ab. Dieser Vorgang kann eine gewisse Zeit andauern. Entfernen Sie das Netzkabel, nachdem der Projektor in den STANDBY-MODUS gegangen ist. Entfernen Sie das Netzkabel NICHT während des Herunterfahrens, da dies eine Beschädigung am Projektor verursachen und dessen Lebensdauer verringern könnte.**

**Stellen Sie keine schweren Gegenstände auf das Projektorgehäuse.**

# <span id="page-21-0"></span>**Vorsichtsmaßnahmen für die Installation eines gefährlichen Lasers der Risikogruppe 3**

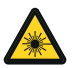

**Dieses Produkt ist ein Laserprodukt der Klasse 1 Risikogruppe 3 Das Gerät muss an einem sicheren Ort von qualifiziertem und professionell geschultem Personal installiert und betrieben werden.**

**Versuchen Sie nicht, sich Zugang zur internen Hardware des Projektors zu verschaffen. Versuchen Sie nicht, das Lasermodul zu modifizieren oder zu entfernen.**

**Betreiben Sie den Projektor nicht ohne seine Schutzabdeckungen.**

**Betreiben Sie den Projektor nicht ohne eine installierte Linse.**

**Kontaktieren Sie zur Installation oder Entfernung der Linse qualifiziertes Fachpersonal.**

# <span id="page-21-1"></span>**Warnung: Gefahr durch starkes Licht**

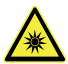

**Der direkte Kontakt mit dem Strahl ist verboten, RG3 IEC 62471-5:2015.**

#### <span id="page-21-2"></span>**Gefahrenabstand und Gefahrenbereich für starkes Licht**

Die Gefahrenentfernung ist die ab der Projektionslinse gemessene Distanz, in der die Intensität oder Energie pro Flächeneinheit größer ist als der geltende Expositionsgrenzwert auf der Augenhornhaut oder auf der Haut. **1**

Als Gefahrenbereich gilt der Bereich von der Projektorlinse bis zum Gefahrenabstand, innerhalb dem der projizierte Strahl als gefährlich gilt. **2**

**1 2 1 2 2**

Befindet sich die Person innerhalb des Gefahrenbereichs, gilt der Strahl als nicht sicher.

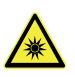

**Bediener müssen innerhalb des Gefahrenabstands den Zugang zum Strahl kontrollieren oder den Projektor so hoch anbringen, dass Zuschauer innerhalb des Gefahrenbereichs nicht in den Strahl schauen können.**

#### **Wenn die Installation als Overhead-Projektor erfolgt, muss ein Mindestabstand von 3 m zwischen dem Boden und dem Gefahrenbereich für Licht gegeben sein.**

<span id="page-22-0"></span>Der Gefahrenabstand für diesen Projektor beträgt 3,5 m.

## **Sperrbereich**

Um Gefahrenbereiche sollte ein Sperrbereich eingerichtet sein, der verhindert, dass Personen mit einem beliebigen Körperteil in den Gefahrenbereich gelangen.

- **1** Horizontaler Abstand **1**. Sollte nicht weniger als 2,5 m um den Gefahrenbereich betragen <sup>2</sup>.
- <sup>l</sup> Vertikaler Abstand **3** . Sollte nicht weniger als 3 m zwischen dem Gefahrenbereich **2** und dem Fußboden betragen, wenn die Installation als Overhead-Projektor erfolgt.

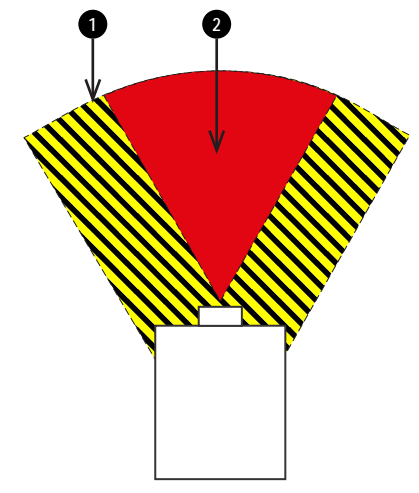

*Gefahrenbereiche – Horizontaler Abstand (Aufsicht)*

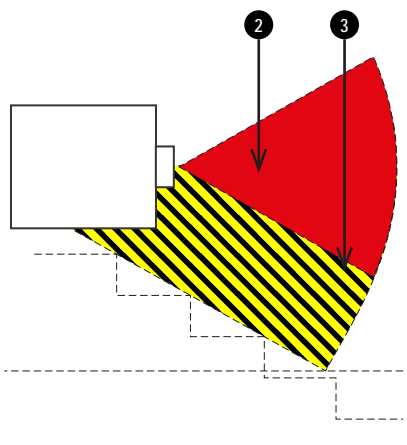

*Gefahrenbereiche – Vertikaler Abstand (Seitenansicht)*

# <span id="page-23-0"></span>**Anbringen einer Linse**

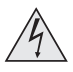

**Der Projektor muss vor einem Linsenwechsel vollständig abgeschaltet werden.**

**Vermeiden Sie beim Wechseln der Linse eine übermäßige Kraftanwendung, da dies zu Schäden an den Geräteteilen führen kann.**

**Berühren Sie nicht die Oberfläche der Linse, da dies die Bildqualität beeinträchtigen kann.**

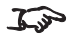

*Die Linse wird separat geliefert.* 

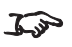

*Bewahren Sie die Originalverpackung der Linse und die Schutzkappen zur zukünftigen Verwendung auf.*

<span id="page-23-1"></span>*Der Projektor schaltet die Lichtquelle nicht ein, wenn keine Linse angebracht ist.*

## **Einsetzen einer neuen Linse**

1. Entfernen Sie die Linsenöffnungskappe oder die Linse vom Projektor. [Siehe Entfernen der](#page-24-0) [Linse auf der gegenüberliegenden](#page-24-0) [Seite](#page-24-0) für Hinweise zum Entfernen einer Linse.

- 2. Entfernen Sie die vordere und die hintere Schutzkappe von der Linse.
- 3. Positionieren Sie die Linse so, dass die Beschriftung oben ist, und setzen Sie sie vorsichtig und vollständig in die Fassung ein.
- 4. Geben Sie etwas Druck auf die Linse und drehen Sie sie im Uhrzeigersinn, bis sie einrastet.

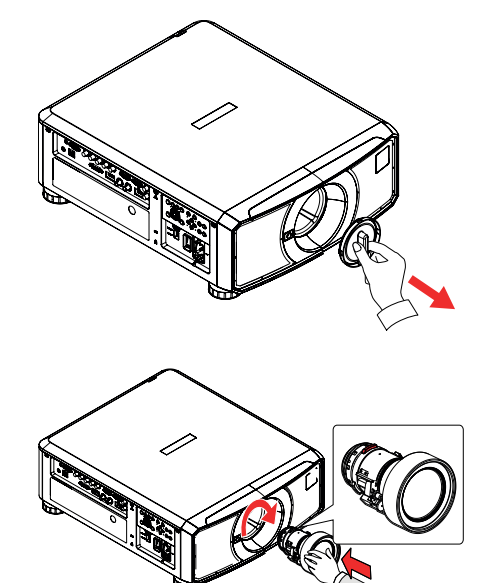

# <span id="page-24-0"></span>**Entfernen der Linse**

- 1. Drücken Sie die Taste zur Entriegelung der Linse ganz hinein.
- 2. Drehen Sie die Linse gegen den Uhrzeigersinn, bis sie sich löst.
- 3. Entfernen Sie die Linse langsam.
- 4. Bringen Sie die Schutzkappen vorne und hinten an der Linse an.

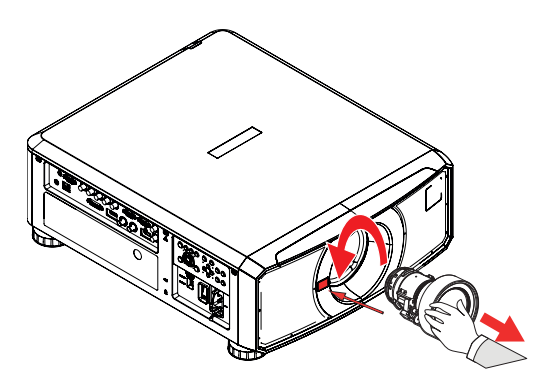

5. Bringen Sie eine Linsenöffnungskappe oder eine neue Linse am Projektor an. [Siehe Einsetzen einer neuen Linse auf der vorherigen](#page-23-1) [Seite](#page-23-1) für Hinweise zum Einsetzen einer Linse.

# <span id="page-25-0"></span>**Positionierung der Leinwand und des Projektors**

- 1. Installieren Sie die Leinwand so, dass sie sich für Ihre Zuschauer in einer optimalen Position befindet.
- 2. Stellen Sie den Projektor so auf, dass er sich in einem geeigneten Abstand zur Leinwand befindet, damit das Bild die Leinwand füllt. Stellen Sie die einstellbaren Gerätefüße so ein, dass der Projektor eben und senkrecht zur Leinwand steht.

Die Zeichnung gibt die Position der Gerätefüße für die Tischmontage und der Befestigungsbohrungen für die Deckenmontage an.

- 1. **Vier verstellbare Füße 1** .
- 2. **Sechs M4-Bohrungen für die Deckenmontage 2 .**

Die Schrauben sollten das Projektorgehäuse nicht mehr als 16 mm durchdringen.

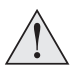

**Hängen oder montieren Sie den Projektor nicht an den Gewindebohrungen für die verstellbaren Gerätefüße.**

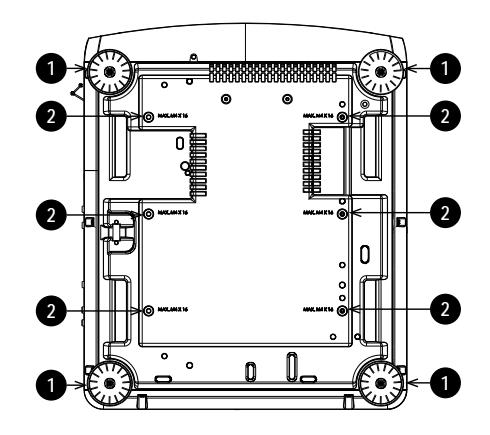

# <span id="page-26-0"></span>**Vorsichtsmaßnahmen für die Stromversorgung**

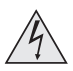

**Warnung**! **Werden die folgenden allgemeinen Vorsichtsmaßnahmen ignoriert, können schwere Körperverletzungen bis zum Tod auftreten.**

**Stromschlaggefahr! Verwenden Sie nur das vom Hersteller mitgelieferte oder empfohlene Netzkabel.**

**Feuer- und Stromschlaggefahr! Verwenden Sie das Gerät nur dann, wenn das Netzkabel, der Stecker und die Steckdose den vor Ort geltenden Standards entsprechen.**

**Verwenden Sie das Gerät nicht, wenn die Stromversorgung nicht innerhalb der angegebenen Parameter liegt.**

**Das Netzkabel muss in eine Steckdose mit Erdung eingesteckt werden.**

**Trennen Sie das Gerät von der Stromversorgung, bevor Sie es installieren, transportieren, warten, reinigen oder Abdeckungen entfernen.**

**Verwenden Sie keine Netzkabel, die Beschädigungen aufweisen.**

**Überlasten Sie keine Steckdosen oder Verlängerungskabel.**

## <span id="page-26-1"></span>**Stromanschluss**

- 1. Stellen Sie den SPANNUNGSSCHALTER auf die gewünschte Spannung ein **1**
- 2. Stecken Sie das Netzkabel fest in die Netz-Eingangsbuchse ein. **2**

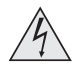

**Verwenden Sie nur das im Lieferumfang enthaltene Stromkabel.**

**Stellen Sie sicher, dass die Steckdose über einen Erdanschluss verfügt, da dieses Gerät geerdet werden MUSS.**

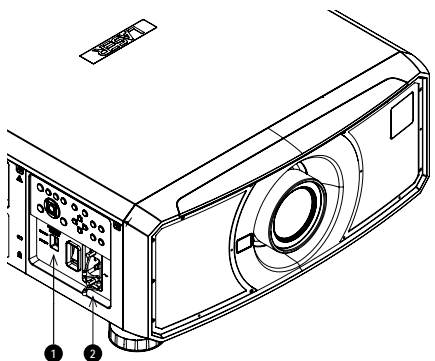

**Seien Sie beim Umgang mit dem Stromkabel vorsichtig und vermeiden Sie starkes Biegen. Verwenden Sie keine Stromkabel, die beschädigt sind.**

# <span id="page-27-0"></span>**Spannungswahl**

Der SPANNUNGSSCHALTER muss entsprechend der verwendeten Spannungsversorgung eingestellt sein:

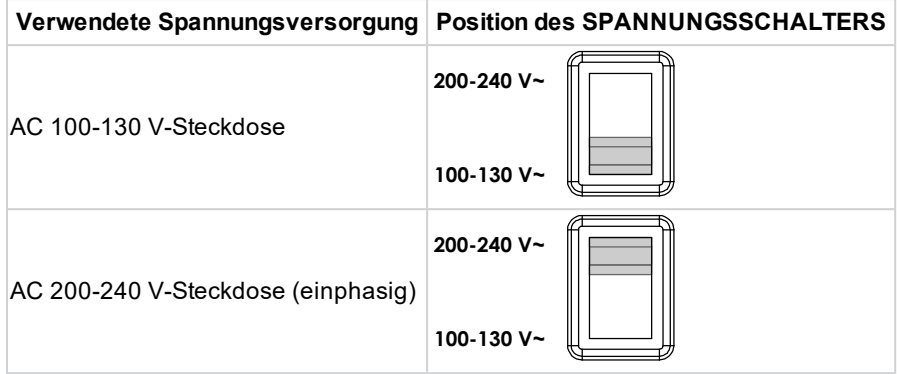

# <span id="page-28-0"></span>**Vorsichtsmaßnahmen für den Betrieb und die Konfiguration**

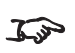

*Nehmen Sie keine Änderungen an der Netzwerkkonfiguration vor, es sein denn, Sie verfügen über die erforderlichen Kenntnisse oder haben Rat von Ihrem Netzmanager eingeholt. Sollten Fehler unterlaufen, kann der Kontakt zum Projektor verlorengehen. Überprüfen Sie stets nochmals Ihre Einstellungen, bevor Sie die APPLY-Taste drücken. Notieren Sie sich stets die ursprünglichen Einstellungen und die von Ihnen vorgenommenen Änderungen.*

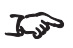

*Softwareaktualisierungen dürfen AUSSCHLIESSLICH von oder unter der Beaufsichtigung von Servicemitarbeitern von Digital Projection vorgenommen werde,*

# <span id="page-29-1"></span><span id="page-29-0"></span>**Grundlegende Vorgehensweisen**

# **Einschalten des Projektors**

- 1. Stellen Sie sicher, dass eine Linse eingesetzt wurde. Schließen Sie den Projektor über das Stromkabel an das Stromnetz an.
- 2. Schalten Sie den Projektor am Schalter neben dem Stromanschluss ein. Die **POWER**-Kontrollleuchte leuchtet rot und signalisiert so, dass sich der Projektor im STANDBY-Modus befindet.
- 3. Drücken Sie eine der folgenden Tasten:
	- **-** An der Fernbedienung: die ON-Taste
	- **Am Bedienfeld des Projektors: die POWER-Taste**

Die **POWER**-Kontrollleuchte beginnt grün zu blinken und die Ventilatoren schalten sich ein. Hören die Kontrollleuchten auf zu blinken und sowohl die **POWER**- als auch die **LIGHT**-Kontrollleuchten leuchten durchgehend grün, dann ist der Projektor eingeschaltet.

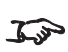

*Bei Ihrer ersten Verwendung des Projektors können Sie die Sprache des Bildschirmmenüs im Schnellstartmenü festlegen. (Hinweise finden Sie im Benutzerhandbuch im Abschnitt Einstellen der Sprache des Bildschirmmenüs.)*

# <span id="page-29-2"></span>**Ausschalten des Projektors**

- 1. Drücken Sie an der Fernbedienung die Taste **OFF** bzw. am Bedienfeld **POWER**. Drücken Sie die jeweilige Taste erneut, um Ihre Auswahl zu bestätigen. Die **POWER**-Kontrollleuchte am Bedienfeld beginnt gelb zu blinken, das System schaltet sich ab und die Kühllüfter laufen eine kurze Zeit, bis die **POWER**-Kontrollleuchte durchgehend rot leuchtet und so anzeigt, dass der Projektor in den STANDBY-Modus gewechselt hat.
- 2. Soll der Projektor ganz ausgeschaltet werden, schalten Sie den Stromschalter neben dem Stromanschluss aus und trennen Sie dann das Stromkabel vom Projektor.

# <span id="page-30-0"></span>**Zurücksetzen der Verriegelung**

Gehen Sie wie folgt vor, wenn sich die Laserbeleuchtung infolge einer Unterbrechung der Verriegelung abschaltet:

- 1. Stellen Sie sicher, dass alle Verriegelungen vorhanden sind. [Siehe](#page-16-0) [Verriegelungsschalter auf Seite 17](#page-16-0)
- 2. Schalten Sie die Laserbeleuchtung wie oben beschrieben ein.

# <span id="page-30-1"></span>**Auswahl eines Eingangssignals**

- 1. Schließen Sie eine oder mehrere Bildquellen an den Projektor an.
- 2. Wählen Sie den gewünschten Eingang aus:
	- Drücken Sie eine der Eingangstasten an der Fernbedienung.
	- <sup>l</sup> Öffnen Sie alternativ das Bildschirmmenü durch Drücken der Taste **MENU**. Markieren Sie im Hauptmenü **Input** und drücken Sie **ENTER/OK**. Wählen Sie dann mithilfe der Pfeiltasten **AUF** und **AB** ein Eingangssignal aus. Drücken Sie **ENTER/OK**, um Ihre Auswahl zu bestätigen.

# <span id="page-31-0"></span>**Auswahl eines Testmusters**

Die folgenden Testmuster stehen zur Verfügung: *Weiß, Schwarz, Rot, Grün, Blau, Schachbrett, Crosshatch, V-Burst, H-Burst, Farbleiste, Aspektrate, Bildschirmansicht, Off None.*

Gehen Sie wie folgt vor, um ein Testmuster anzuzeigen:

- **.** Drücken Sie die Taste TEST auf der Fernbedienung. Nutzen Sie die Pfeiltasten **LINKS** und **RECHTS**, um durch die Testmuster zu schalten.
- <sup>l</sup> Drücken Sie **MENU**, um das Bildschirmmenü zu öffnen. Markieren Sie **Test Patterns** im Hauptmenü und wählen Sie dann mithilfe der Pfeiltasten **LINKS** und **RECHTS** ein Testmuster aus.

Nach dem letzten Testmuster verlässt der Projektor den Testmuster-Modus und wechselt zum Hauptbild zurück. Um sich die Testmuster erneut anzeigen zu lassen, drücken Sie erneut die Taste **TEST**. Wenn Sie die Testmuster verlassen möchten, bevor Sie das letzte Testmuster erreicht haben, drücken Sie zu einem beliebigen Zeitpunkt **TEST** oder **EXIT**.

# <span id="page-31-1"></span>**Einstellen der Linse**

Verwenden Sie die folgenden Optionen, um die Linse einzustellen:

- **.** Bedienfeld, [Siehe Bedienfeld auf Seite 34](#page-33-0)
- Fernbedienung. [Siehe Fernbedienung auf Seite 36](#page-35-0)
- Bildschirmmenü (OSD). See Lens menu on page 1

#### <span id="page-31-2"></span>**OSD-Linsenmenü**

Das Menü **Lens** bietet Zugriff auf die Einstellung **Lens Control** und den Befehl **Lens Center**.

**Lens Control** ermöglicht die Änderung von **Zoom**, **Fokus** und **Shift** mithilfe der Pfeiltasten. Die Einstellungen werden in den Modi **Zoom/Focus Adjustment** und **Shift Adjustment** vorgenommen.

<span id="page-31-3"></span>Drücken Sie **ENTER/OK**, um zwischen den beiden Modi zu wechseln.

#### **OSD-Menü zur Linsensteuerung**

Gehen Sie zu **Settings1 > Alignment > Lens Control**.

Verwenden Sie die ► ◄ ▲ ▼ nach oben/unten Cursorsteuerung, um den Linsen-Shift im Menü **Lens Control Shift** einzustellen. Drücken Sie auf OK, um zum Menü **Lens Control Zoom and Focus** zu wechseln. Verwenden Sie die Cursor ▲ ▼ zur Einstellung des Zooms und die Cursor ► ◄ zur Einstellung des Fokus.

## <span id="page-32-1"></span><span id="page-32-0"></span>**Bildanpassung**

#### **Ausrichtung**

Diese Einstellung erfolgt im Menü **Einrichtung**.

Markieren Sie **Orientation** und wählen Sie zwischen **Front Tabletop**, **Front Ceiling**, **Rear Tabletop**, **Rear Ceiling** und **Auto-front**.

Diese Einstellung erfolgt im Menü **Einstellungen 1**.

Markieren Sie **Projection** und wählen Sie zwischen **Desktop Front**, **Desktop Rear**, **Ceiling Front** und **Ceiling Rear**.

#### <span id="page-32-2"></span>**Geometrie**

Einstellungen wie **Keystone** und **4 Corners** erfolgen über das Menü **Einstellungen 1**.

Einstellungen wie **Keystone**, **Rotation**, **Pincushion / Barrel** und **Arc** erfolgen über das Menü **Geometry**.

<span id="page-32-3"></span>Für die Einstellung von Keystone ist ein externer Signaleingang erforderlich.

#### **Bild**

Einstellungen wie **Gamma**, **Brightness**, **Contrast**, **Saturation**, **Hue** und **Sharpness** erfolgen über das Menü **Image**.

# <span id="page-33-0"></span>**Bedienfeld**

1. **POWER**

Schaltet den Projektor ein und aus (STANDBY).

### 2. **INPUT**

Zeigt das Auswahlmenü für das Eingangssignal an.

#### 3. **AUTO SYNC**

Resynchronisiert mit dem aktuellen Eingangssignal.

#### 4. **ASPECT**

Ändert das Seitenverhältnis.

5. **CENTER LENS** Zentriert die Linse.

#### 6. **PIC MUTE**

Blendet das projizierte Bild ein und aus. Bei Ausblendung wird die Lichtquelle vollständig ausgeschaltet und die Leinwand ist leer.

#### 7. **MENU**

Blendet das Bildschirmmenü ein und aus.

#### 8. **Pfeiltasten und ENTER**

Drücken Sie eine Pfeiltaste, um in das Keystone-Menü zu öffnen. Verwenden Sie die Pfeiltasten, um die horizontale und vertikale Keystone-Einstellung anzupassen.Markieren Sie nach dem Öffnen des Bildschirmmenüs die Menüeingaben. Drücken Sie **ENTER**, um den markierten Menü-Eintrag zu öffnen bzw. die entsprechende Funktion auszuführen.

#### 9. **EXIT**

Verlässt das aktuelle Bildschirmmenü und kehrt zur übergeordneten Ebene zurück.

#### 10. **LENS SHIFT**

Mit den Pfeiltasten lässt sich die Linse in die gewünschte Richtung bewegen.

#### 11. **FOCUS**

Mit Plus- und Minus-Tasten kann die Bildschärfe verstellt werden.

#### 12. **ZOOM**

Mit Plus- und Minus-Tasten kann heran- und herausgezoomt werden.

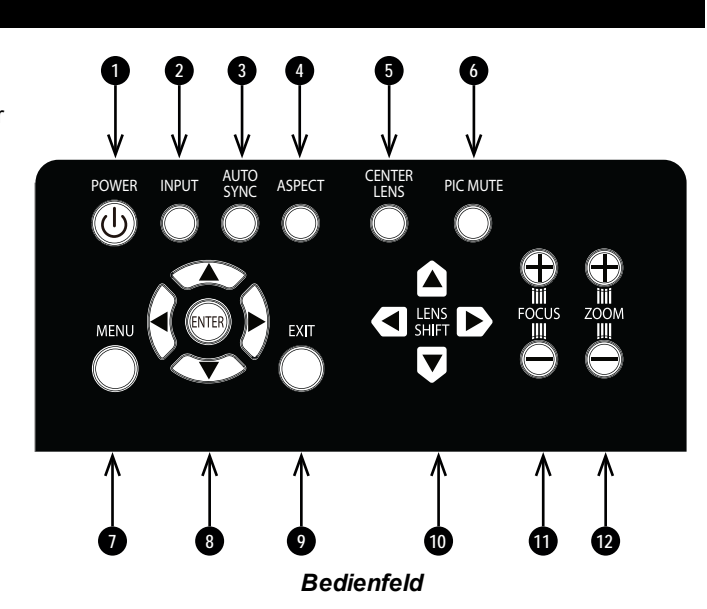

# <span id="page-34-0"></span>**Projektoranzeigen**

#### <sup>l</sup> **TEMP.**

Aus = kein Problem Blinkt rot = Temperaturfehler

#### <sup>l</sup> **LIGHT**

Aus = Licht ist ausgeschaltet Blinkt grün = Vorbereitung Lichteinschaltung Blinkt rot (jeweils sechsmal hintereinander) = Ausfall Lichtmodul Ein, rot = Lichtmodul hat das Ende seiner Lebensdauer erreicht Ein, grün = Licht ist eingeschaltet

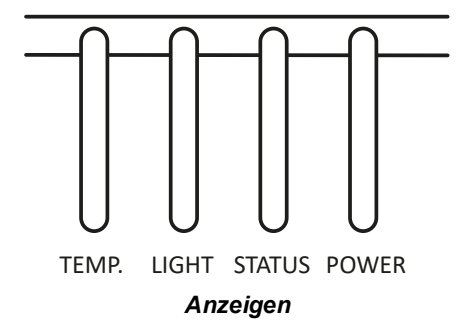

## <sup>l</sup> **STATUS**

Aus = kein Problem Blinkt rot (kontinuierlich) = Fehler in der Abdeckung Blinkt rot (jeweils viermal hintereinander) = Fehler im Lüfter Ein, rot = Systemfehler

#### <sup>l</sup> **POWER**

Aus = Projektor ist ausgeschaltet Blinkt grün = Projektor wärmt vor Blinkt gelb = Projektor kühlt ab Ein, rot = STANDBY-Modus Ein, grün = Projektor ist eingeschaltet

# <span id="page-35-0"></span>**Fernbedienung**

- 1. **Power ON / OFF** Schaltet den Projektor ein bzw. aus.
- 2. **Pic Mute OPEN / CLOSE**
	- Drücken Sie CLOSE, um das projizierte Bild auszublenden. Bei Einstellung auf CLOSE wird die Lichtquelle vollständig ausgeschaltet und die Leinwand ist leer.
	- Drücken Sie OPEN, um das ausgeblendete Bild einzublenden.

## 3. **OSD ON / OFF**

Aktivierung und Deaktivierung von Bildschirm-Zeitabschaltungsmeldungen und Ein-

bzw. Ausblendung des Bildschirmmenüs während der Projektion.

## 4. **MENU**

Zugriff auf das Bildschirmmenü (OSD). Ist das Bildschirmmenü geöffnet, drücken Sie diese Taste, um zum vorherigen Menü zurückzukehren.

## 5. **Navigation (Pfeile und OK)**

Navigieren Sie mithilfe der Pfeiltasten durch die Menüs und bestätigen Sie Ihre Auswahl mit **OK**. In den Modi zur Linseneinstellung dienen die Pfeiltasten zum Bewegen, Zoomen und Fokussieren der Linse. Siehe **11** unten. In den Modi zur Linseneinstellung oder bei ausgeblendetem Bildschirmmenü kann mit der OK-Taste zwischen folgenden Modi gewechselt werden: **Shift Adjustment** und **Zoom / Focus Adjustment**.

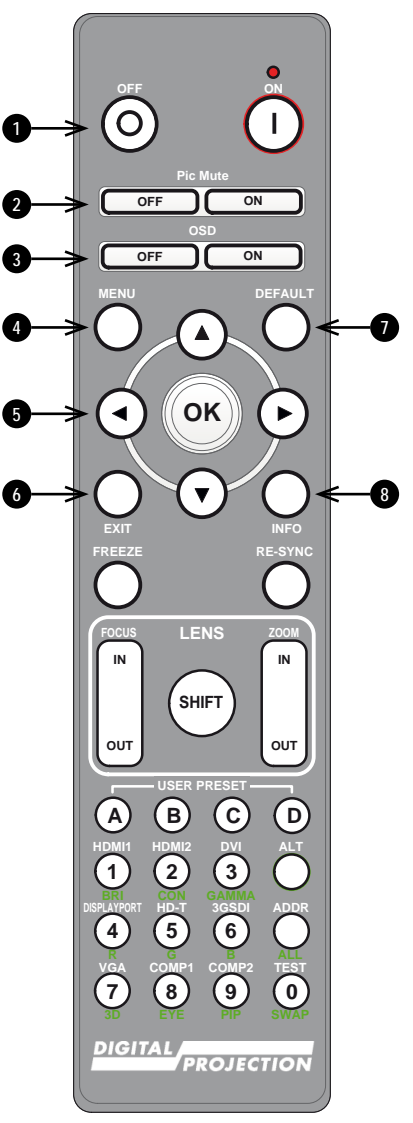

*Fernbedienung*

#### 6. **EXIT**

Zum übergeordneten Bildschirmmenü zurückkehren. Wenn die oberste Menü-Ebene erreicht ist, drücken Sie EXIT, um das Bildschirmmenü zu verlassen.

## 7. **DEFAULT**

Drücken Sie bei Bearbeitung eines Parameters diese Taste, um den Standardwert wiederherzustellen.

#### 8. **INFO**

Zugriff auf Informationen über den Projektor.

#### 9. **FREEZE**

Aktuelles Bild einfrieren.

- 10. **LINSEN-Einstellung**
	- **FOCUS IN / OUT: Einstellung** der Bildschärfe.
	- **SHIFT: Drücken und halten Sie** diese Taste und verwenden Sie dann die Navigationspfeiltasten, um die Linse zu bewegen.
	- <sup>l</sup> **ZOOM IN / OUT**: Heran- bzw. Herauszoomen.
- 11. **USER PRESET A, B, C, D** Benutzer-Voreinstellungen laden.

#### 12. **RE-SYNC**

Resynchronisierung mit dem aktuellen Eingangssignal.

#### 13. **ALT**

Halten Sie diese Taste gedrückt, um auf alternative Funktionen für andere Tasten der Fernbedienung zuzugreifen.

- 14. **DVI / GAMMA / numerische Eingabe 3** Auswahl des DVI-Eingangs. Schalten Sie mit ALT auf den nächsten Gamma-Wert um: ...1,0; 1,8; 2,0; 2,2; 2,35; 2,5...
- 15. **HDMI 2 / CON / numerische Eingabe 2** Auswahl des HDMI 2-Eingangs. Schalten Sie mit ALT zur Kontrastregelung und stellen Sie dann mit der LINKEN bzw. RECHTEN Pfeiltaste den gewünschten Wert ein.
- *Fernbedienung* 16. **HDMI 1 / BRI / numerische Eingabe 1** Auswahl des HDMI 1-Eingangs. Schalten Sie mit ALT zur Helligkeitsregelung und stellen Sie dann mit der LINKEN bzw. RECHTEN Pfeiltaste den gewünschten Wert ein.

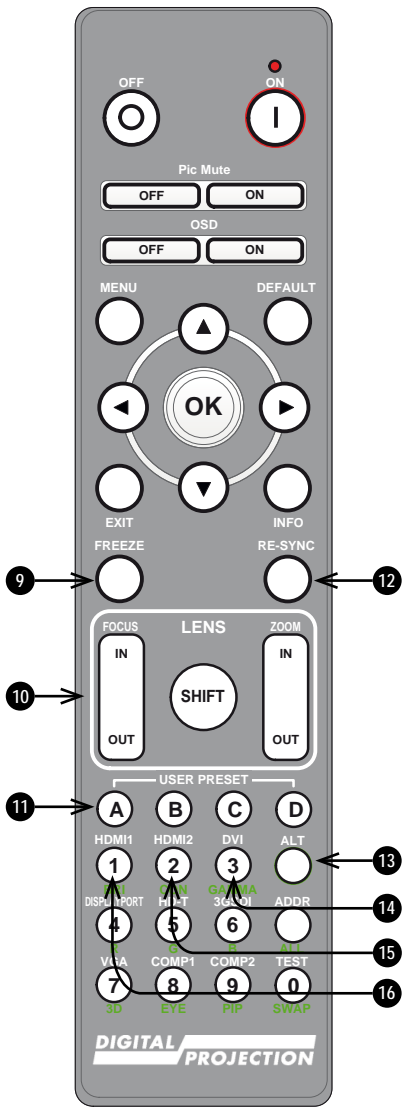

- 17. **DISPLAYPORT 1 / R / numerische Eingabe 4** Auswahl des DisplayPort 1-Eingangs.
- 18. **HD-T / G / numerische Eingabe 5** Auswahl des HDBaseT-Eingangs.
- 19. **ADDR / ALL (mit roter Anzeige obenan)**

Vergabe und Entfernen einer IR-Remote-Adresse.

#### **Um eine IR-Remote-Adresse zuzuweisen:**

- 1. Drücken und halten Sie diese Taste, bis die rote Anzeige zu blinken beginnt.
- 2. Lassen Sie die Taste los und geben Sie mithilfe der numerischen Eingabetasten eine zweistellige Adresse ein, während die rote Anzeige blinkt. Die Anzeige leuchtet zur Bestätigung der Änderung dreimal schnell auf.

#### **Um die Zuweisung einer Adresse aufzuheben und zur Standardadresse 00 zurückkehren,**

- 1. drücken und halten Sie gleichzeitig ALT und diese Taste, bis die rote Anzeige zu blinken beginnt und somit die Änderung bestätigt.
- 20. **3GSDI / B / numerische Eingabe 6** Dieser Projektor verfügt über keinen 3G-SDI-Eingang.

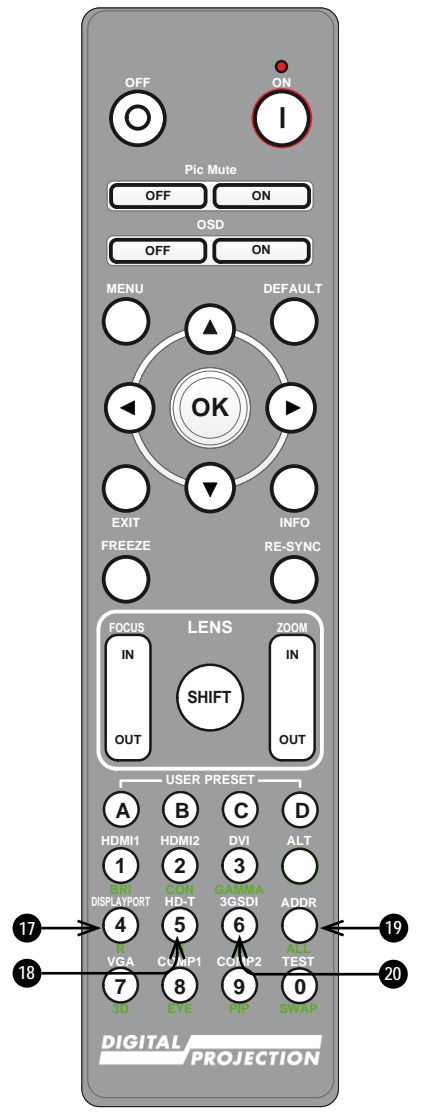

*Fernbedienung*

- 21. **VGA / 3D / numerische Eingabe 7** Auswahl des VGA-Eingangs. Nutzen Sie diese Eingabe zusammen mit **ALT**, um bei der Einstellung des 3D-Formats zwischen Off und Auto umzuschalten.
- 22. **COMP1 / EYE / numerische Eingabe 8** Auswahl des Component 1-Eingangs. Nutzen Sie diese Eingabe zusammen mit **ALT**, um zwischen der 3D-Dominanz des linken und des rechten Auges zu wechseln.
- 23. **TEST / SWAP / numerische Eingabe 0** Anzeigen eines Testmusters. Drücken Sie nochmals, um das nächste Testmuster anzuzeigen: *Weiß, Schwarz, Rot, Grün, Blau, Schachbrett, Crosshatch, V-Burst, H-Burst, Farbleiste, Aspektrate, Bildschirmansicht, Off None.* Ist der **PIP**-Modus aktiviert, nutzen Sie diese Taste zusammen mit **ALT**, um die Haupt- und Teilbilder zu vertauschen.
- 24. **COMP2 / PIP / numerische Eingabe 9** Auswahl des Component 2-Eingangs. Nutzen Sie diese Eingabe zusammen mit **ALT**, um in den **Picture In Picture (PIP)**-Modus zu schalten.

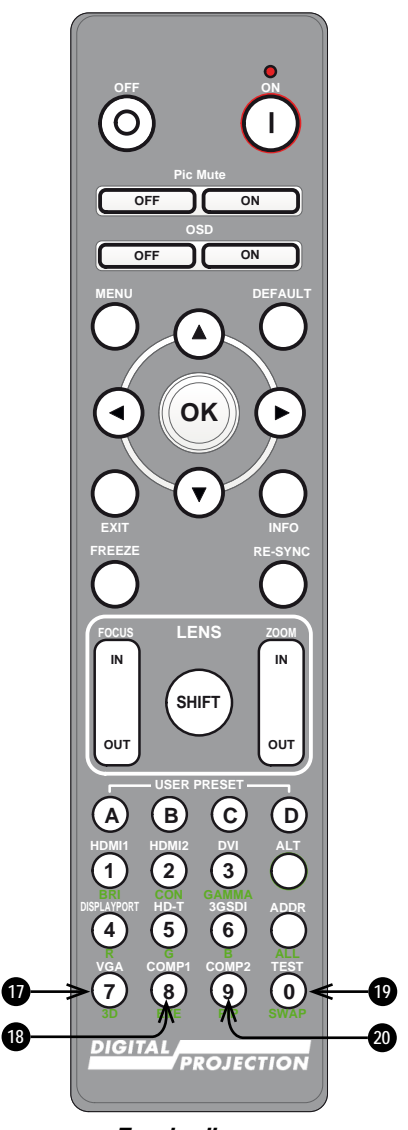

*Fernbedienung*